## **Rechnungen**

Hier sind die Rechnungen von allen Sterbefällen mit Details aufgeführt. Durch Klicken auf das rote Icon in der Aktionsspalte kann der zugehörige Trauerfall eingesehen werden. Durch Klicken auf Bearbeiten können der Rechnung Artikel hinzugefügt oder gelöscht werden, sowie die Rechnungsdaten geändert werden. Dies funktioniert nach dem selben Prinzip, wie bereits in dem Modul "Friedhof" besprochen. Mithilfe der beiden Drucksymbole kann die ausgewählte Rechnung ausgedruckt werden. Die DTA Datenübergabe erlaubt es Rechnungsbelege an die Verwaltung zu verschicken.

## **Grabverlägerung / Grabkauf**

From: <http://wiki.girona.de/> - **Girona Wiki**

Permanent link: **[http://wiki.girona.de/doku.php?id=tombejo:module:ol\\_invoice:start&rev=1495456619](http://wiki.girona.de/doku.php?id=tombejo:module:ol_invoice:start&rev=1495456619)**

Last update: **2017/05/22 14:36**

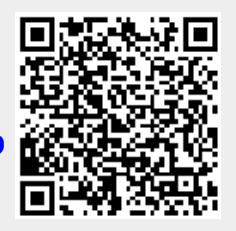